### **Instructions**

IIS (Ion Implant Simulator) from Windows.

### **Instalation**

Instalation files are packed in .ZIP format. You must use WinZip-like unpacker in order to install (e.g: at C: \IIS).

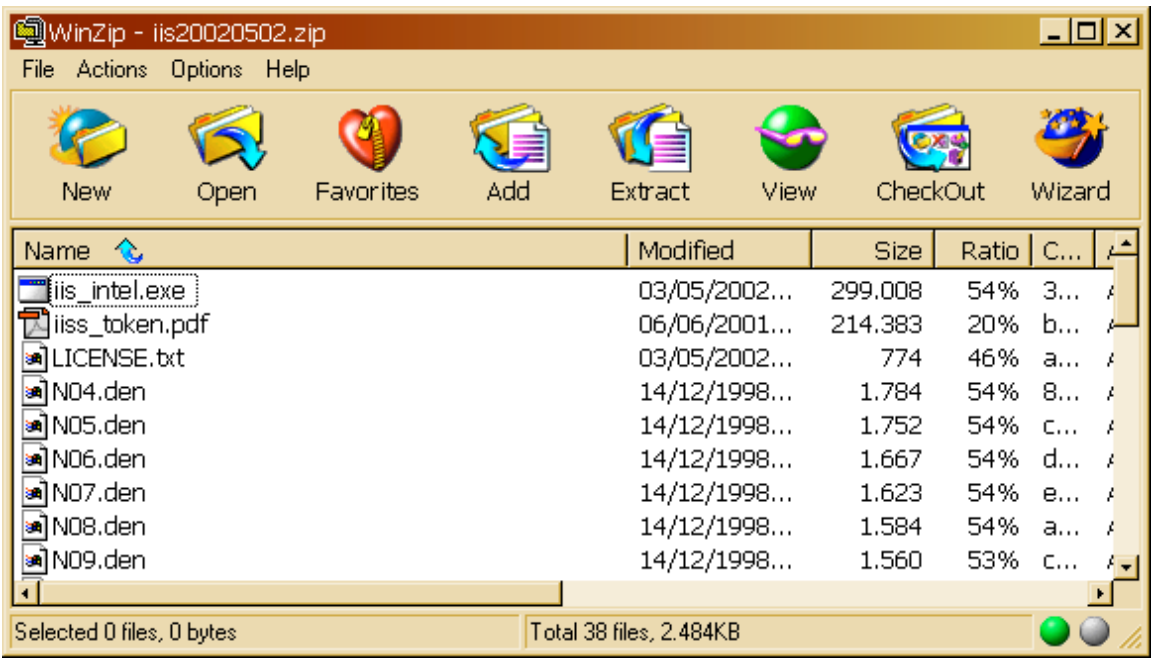

# Directory will contain

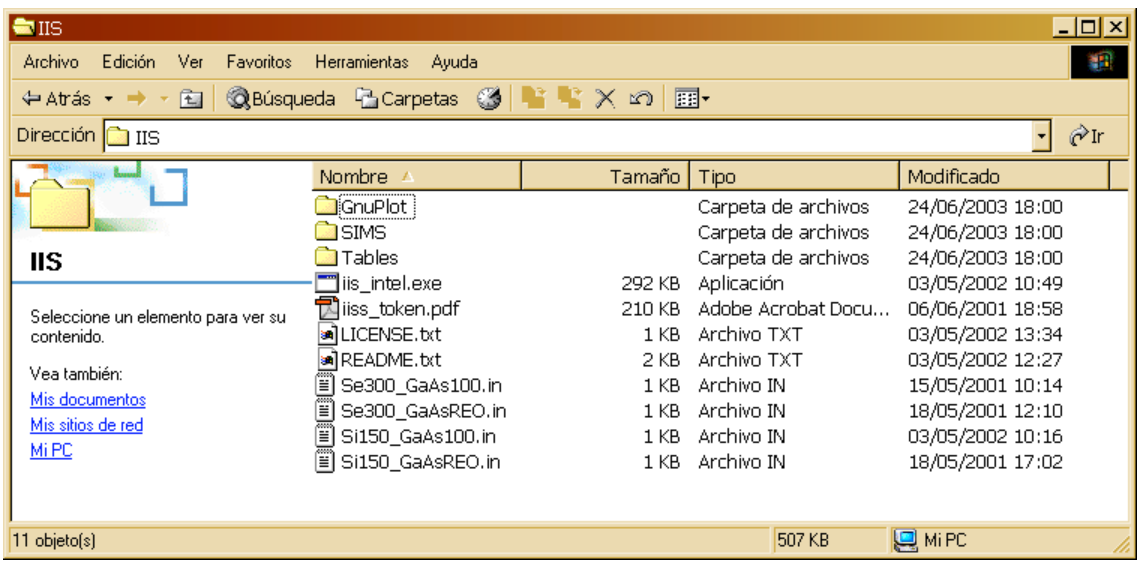

# **Execution of the simulator**

You should open a command window. From the menu Start->Execute

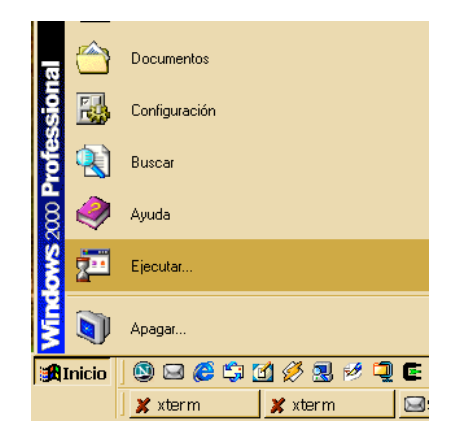

Type in command

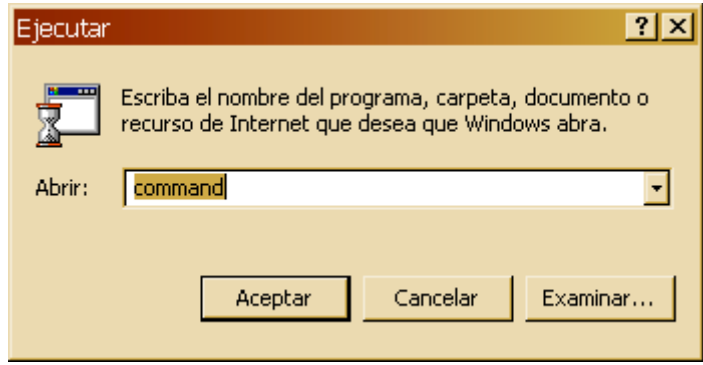

At this time you should change your working directory to where you installed the program. Then, the Simulator can be run : i i s\_i ntel. exe input file:

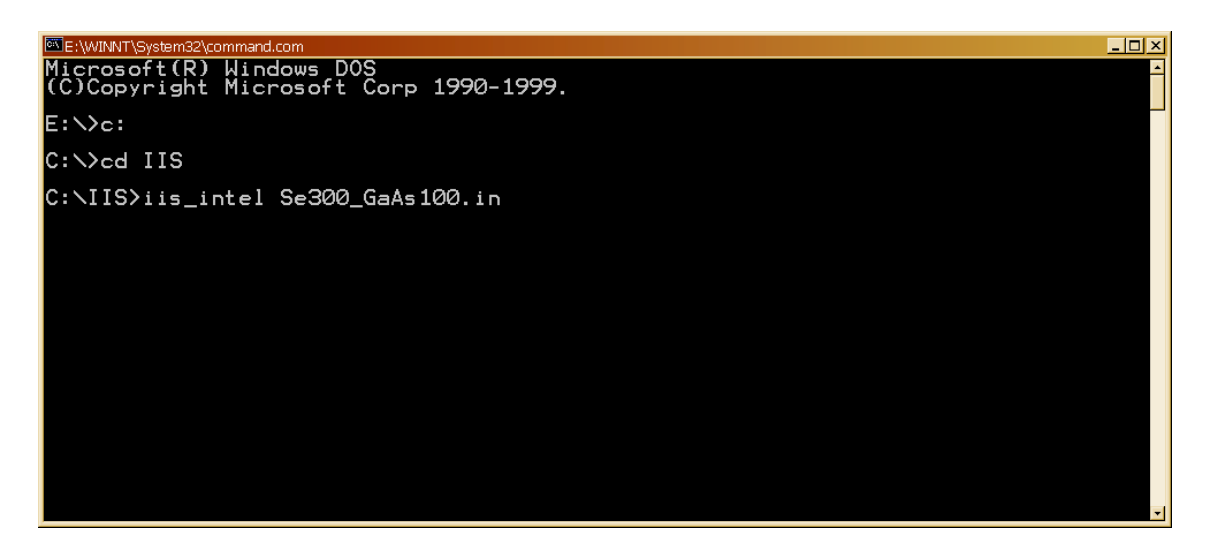

Program will start creating some three-dimensional electronic density tables that will be based on the superposition of isolate electron densities contained at Tables directory

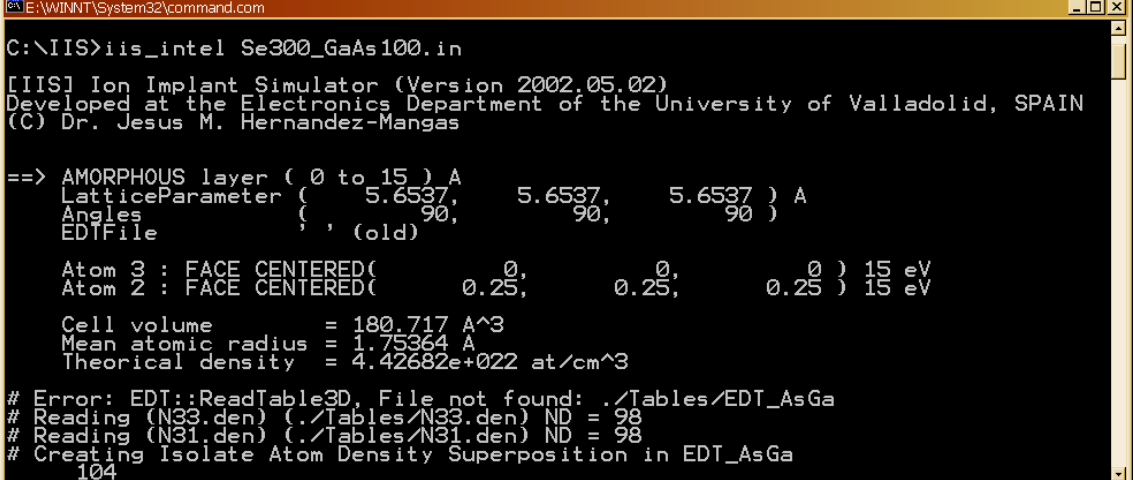

The program will try to read another tables from the disk, and if they are not present they will be calculated as needed. These tables vill be stored in Tabl es directory for later use speeding-up the calculation time.

**Inlx** 90,  $90)$  $\sqrt{1, \, \text{Gold}}$ Angles<br>EDTFile  $0.25,$  $0.25$  )  $15$  eV<br> $0.25$  )  $15$  eV Atom 3 : FACE CENTERED(<br>Atom 2 : FACE CENTERED( 0.25. A.<br>A ^3 `ell volume dius ....<br>682e+022 at/cm^3 n 3<br>./Tables/EDT\_AsGa<br>= 98<br>--98<br>--8 :- EDT A-Ga : not found: ./Tables/EDT\_A:<br>133.den) ND = 98<br>131.den) ND = 98<br><sup>,</sup> Superposition in EDT\_AsGa ables/<br>Densit  $\Delta + C$ density table written (./Tables/EDT\_AsGa.lit)  $\frac{15}{5.65}$ <u>1e+010 )</u> CRISTALLINE layer<br>LatticeParameter  $=$   $\Rightarrow$  $5.6537$  } A Angles<br>EDTFile  $(old)$  $0.25$  }  $\frac{15}{15}$  eV Atom 3 : FACE CENTERED(<br>Atom 2 : FACE CENTERED(  $0.25.$  $0.25.$ ^З volume 717 д<br>+022 at/cm^3 adius 3D binary density<br>Vables/E./ ead<br>lit) 11239424/11239424 Ξn : surface a<br>surface at Front<br>Back  $1e + 010 A$ ==> Starting simulation Depth (nm) Stat weigth Path (nm) Ion table\_Zel3433.dat  $n \leq$ enerating<br>1 = 34 77 ing  $\frac{1}{2}$  $\Omega$ seconds 00 stopping table, Z1 = 34, Z2 = 33 : 1000<br>stopping table Z = 34<br><sub>l</sub>le\_Zel3431.dat ienerat ic:<br>:ic table<br>69.7 31,W1 = 80,W2 = 69.723<br>calculated in 0.00 seconds

After the table generation the simulator begin to implant ions until complete the simulation.

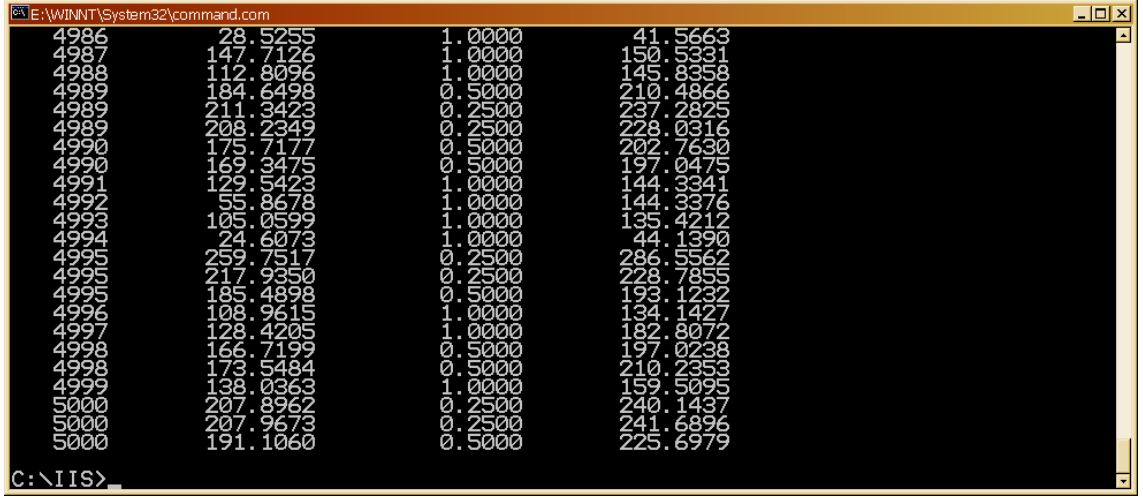

## **Results proccesing**

We need to install some plotting program like gnupl ot for windows: wgnupl 32. exe

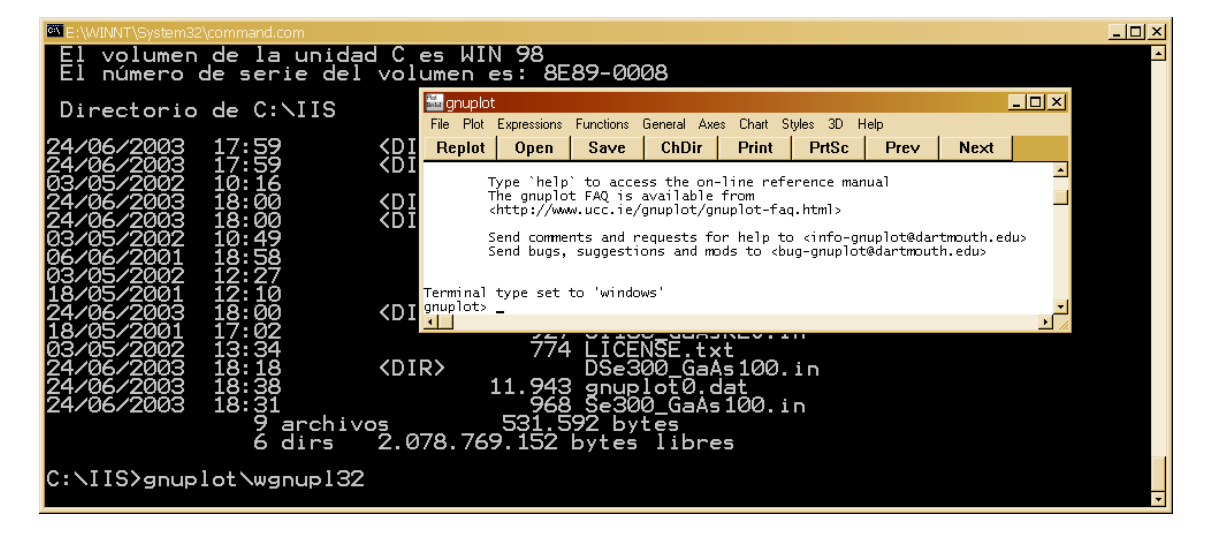

The simulator will create a file named gnupl ot 0. dat that includes some commands for gnupl ot in order to visualize some data.

We introduce some commands

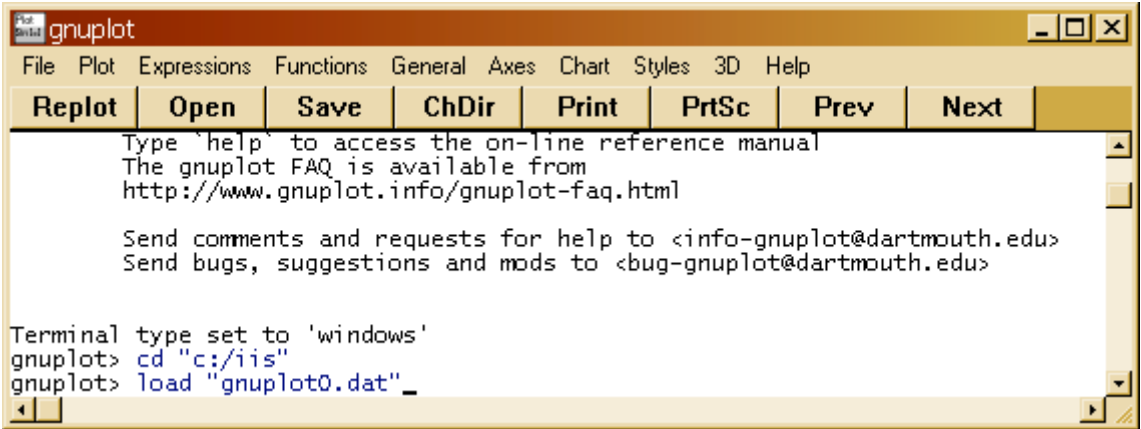

that will produce the plot below

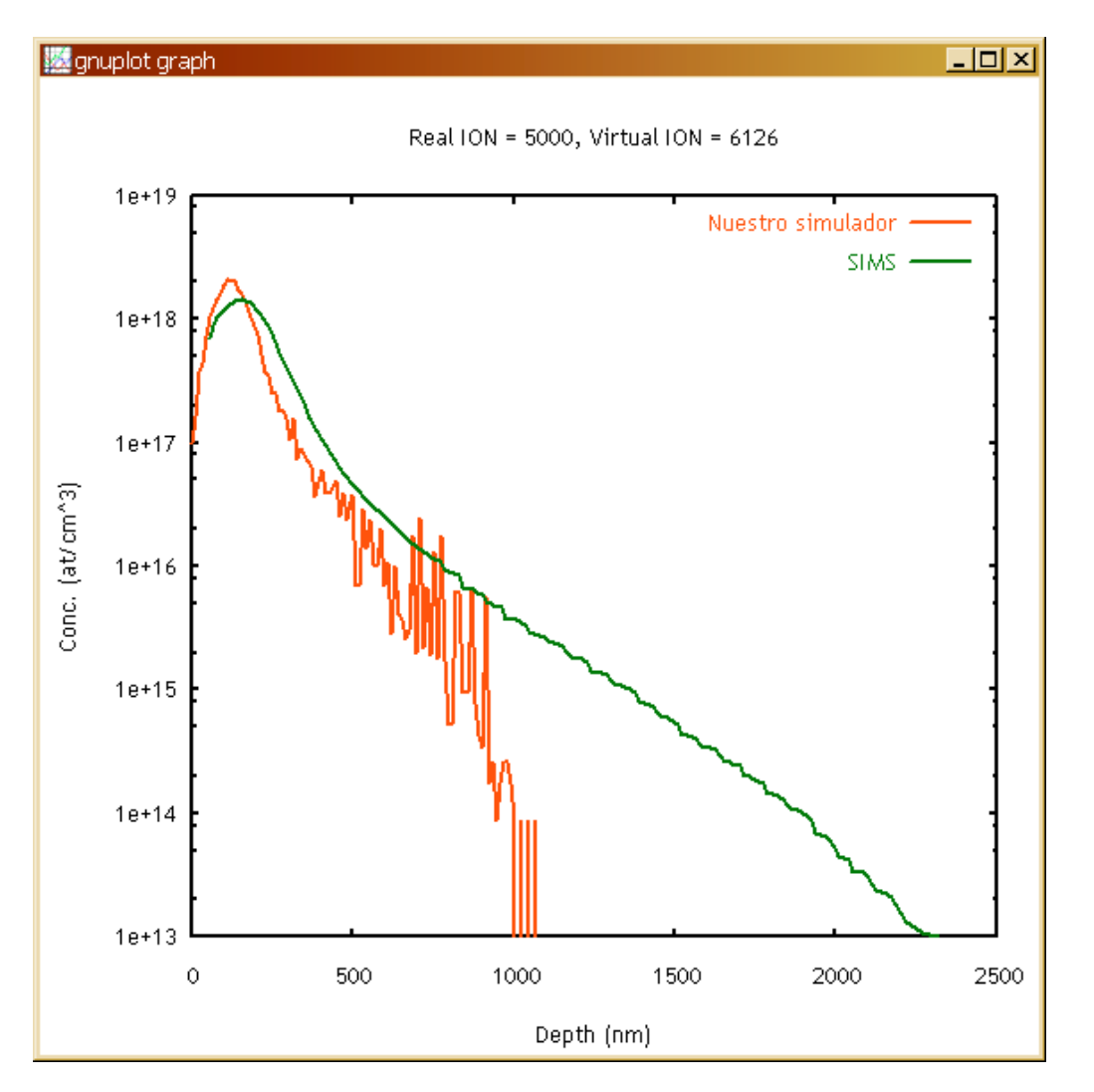

We note a comparison between the simulator result and some experimental profiles previously digitized in the SIMS directory.

#### **Input file**

You can edit the input filewith the DOS command edi t Se300 GaAs100.in as shown below

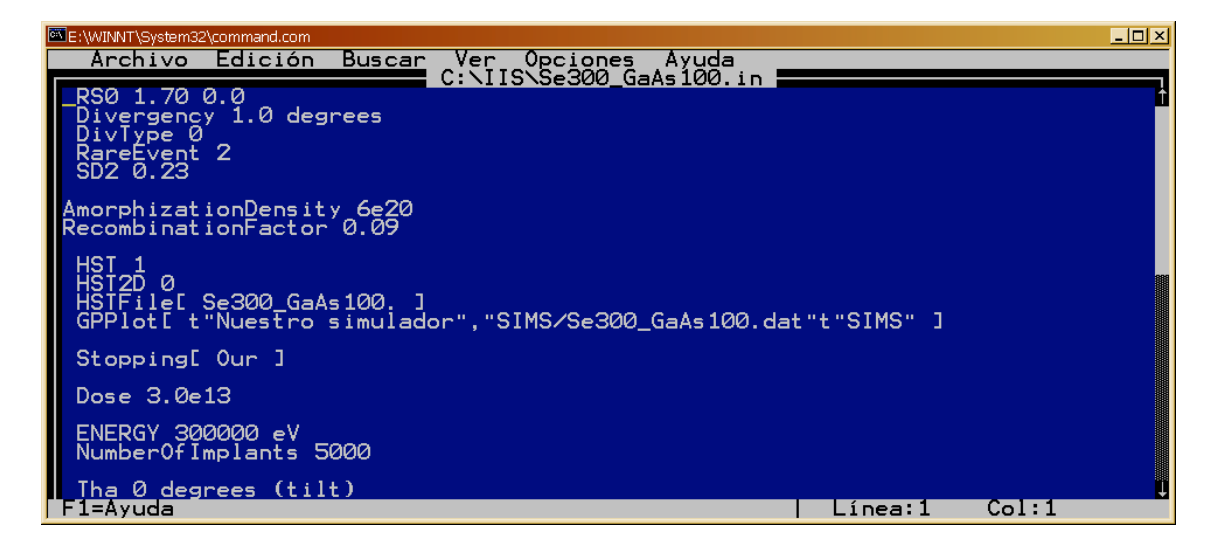

An example of input file is presented:

RS0 1.70 0.0 Divergency 1.0 degrees DivType 0 RareEvent 2 SD2 0.23 AmorphizationDensity 6e20 RecombinationFactor 0.09 HST 1 HST2D O<br>HSTFile[ Se300\_GaAs100. ]<br>GPPlot[ t"Nuestro simulador","SIMS/Se300\_GaAs100.dat"t"SIMS" ] Stopping[ Our ] Dose 3.0e13 ENERGY 300000 eV NumberOfImplants 5000 Tha 0 degrees (tilt) Phi 0 degrees ABC 1 0 0 FLAT 0 1 1 Therm 1 Temperature 300 kelvin Atom Se 34 80.000 600.0 abundante al 49.61% Atom As 33 74.921 360.0 Atom Ga 31 69.723 360.0 AtomP 1 LatticeParameter 5.6537 5.6537 5.6537 Angles 90.0 90.0 90.0 XTal 3 6 0.000 0.000 0.000 15 // Ga XTal 2 6 0.250 0.250 0.250 15 // As Amorphous 2 XMin 0.0 A XMax 15 A NextLayer LatticeParameter 5.6537 5.6537 5.6537 Angles 90.0 90.0 90.0 XTal 3 6 0.000 0.000 0.000 15 // Ga XTal 2 6 0.250 0.250 0.250 15 // As

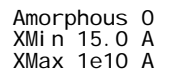

# **Output files**

The output files will be stored in the DSe300\_GaAs100. in directory:

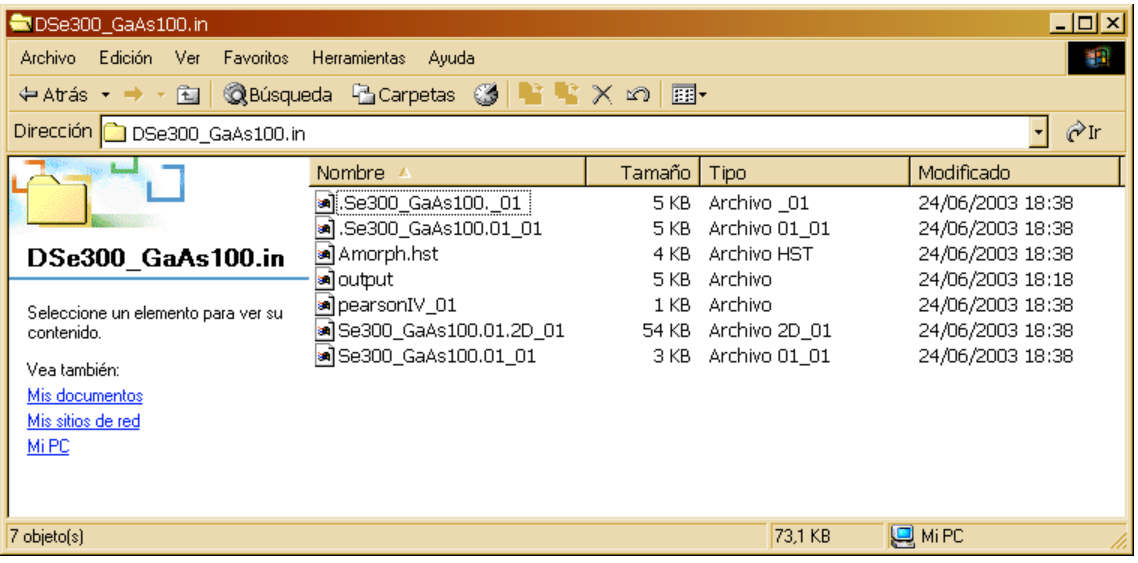

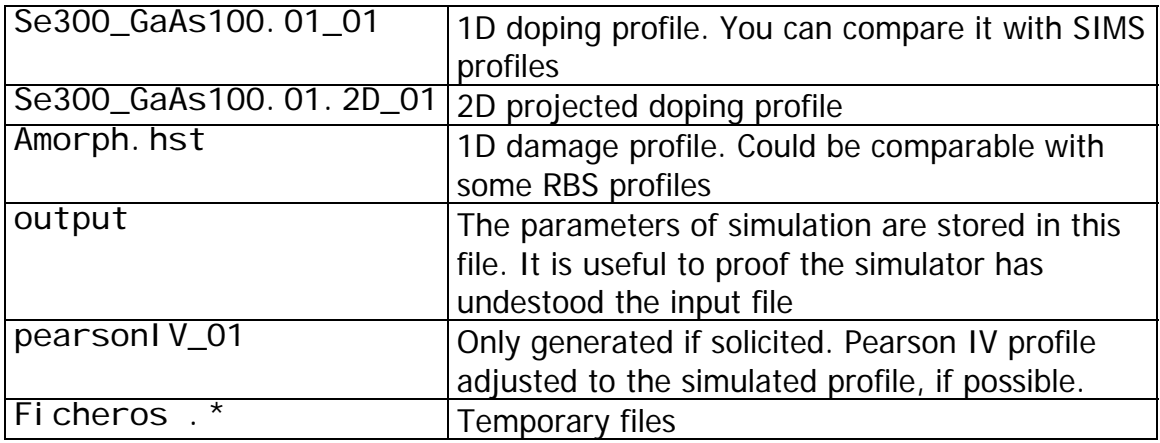

Some tables has been stored in Tabl es directory

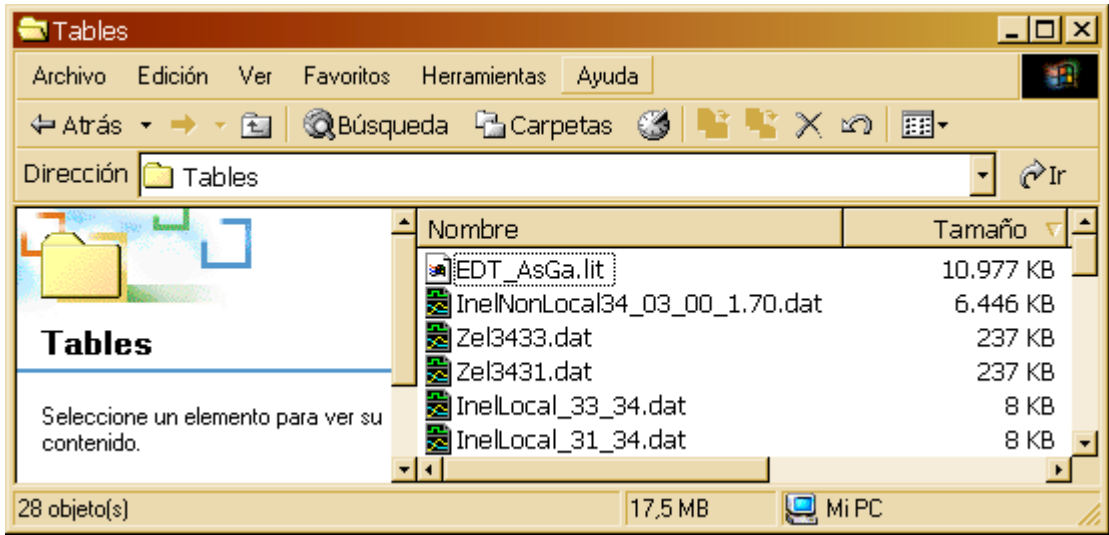

We have

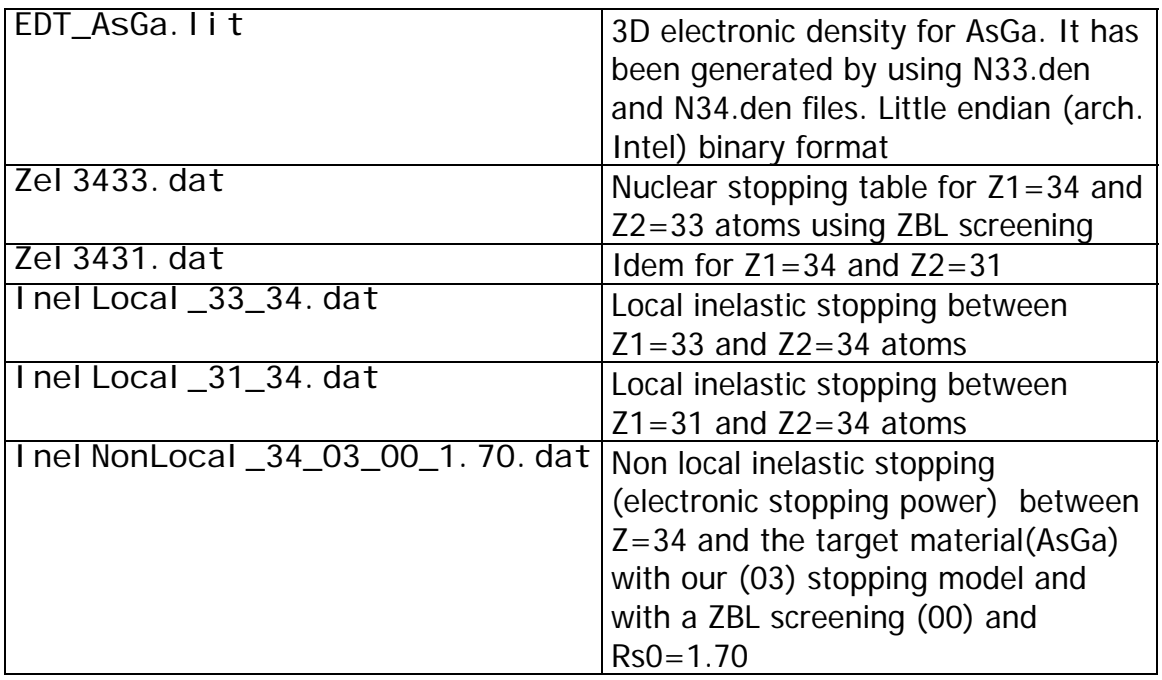